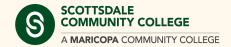

## **Forwarding Campus Phones**

Quick Reference Guide

## Forwarding to A Number

1. Click the button under the **Fwd All** (Forward All) label

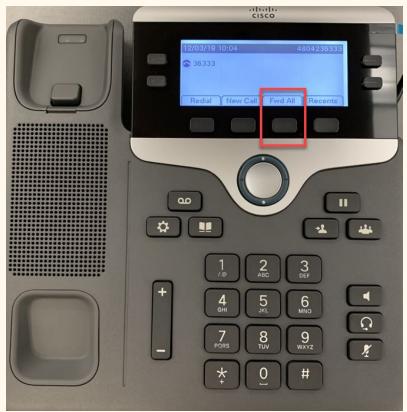

2. Type the number you wish to forward the calls to

Note: Dial 91 then the area code followed by the number for outside lines

Example: 914805551234

3. You will hear a beep indicating that the calls are forwarded

**Note:** If the phone has multiple lines attached to it be sure to select the

correct line to begin forwarding calls

## **Turning Off Call Forwarding**

- 1. Click Click the button under the **Fwd Off** (Forward All) label
- 2. You will hear a beep and see a message that indicates that forwarding is now turned off

## **Questions or Concerns**

For any questions or concerns please submit a <u>HelpDesk</u> ticket or call the HelpDesk at (480) 423-6274 and select option 3